## *La hauteur du tablier*

On obtient une parfaite cohésion échelle logiciel – échelle image en ajoustant l'échelle à la souris (bouton droit pour translater, bouton gauche pour étirer) et en redimensionnant un peu l'image.

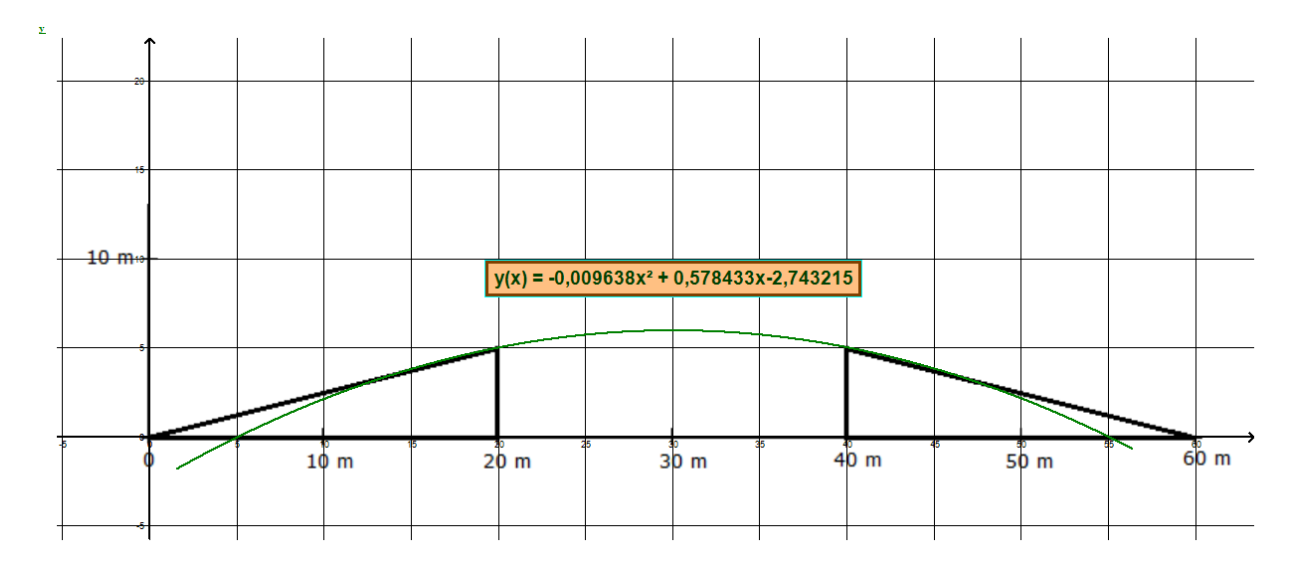

Voici le résultat de l'envoi dans le presse papiers :

Les élèves auront sans doute essayé plusieurs modèles avant d'utiliser le polynôme… j'ai un peu guidé les miens.

Pour le calcul de y(20) … je leur fais utiliser leur calculatrice.

Deux élèves (sur 14) avaient perçu pour y(10) que le modèle était « hors limite », permettant ainsi un échange sur les intervalles de définition.

PROLONGEME NTS (année suivante ?) : pente en x=20 et dérivée, voire même (selon les niveaux) rechercher « le modèle » le plus précis avec cette pente en partant de  $f(x) = ax^2 + bx + c$